# Selección de materia prima por color usando un sensor adaptado a una celda de manufactura

Selection of raw material for color using a sensor adapted to a manufacturing cell.

María Elena Bernal Loaiza, German Cock Sarmiento, Diego Fernando Castaño

*Facultad de Ingeniería Industrial, Universidad Tecnológica de Pereira, Pereira, Colombia* 

mbernal@utp.edu.co cook20038@gmail.com diegoutp@hotmail.com

*Resumen***— Este documento presenta una práctica para selección de materia prima por color usando el almacén y la cinta transportadora de la celda de manufactura flexible de la Facultad de Ingeniería Industrial de la Universidad Tecnológica de Pereira, como herramienta de aprendizaje, en áreas del conocimiento tales como Producción, Métodos y Tiempos, Calidad y Manufactura Flexible, utilizando un sensor de colores que permite realizar procedimientos de automatización relacionadas con identificación, selección, control y almacenamiento de materias primas. Lo que permitió fortalecer las competencias en las áreas mencionadas integrando a la enseñanza prácticas, generando un espacio que puede enriquecer tanto la formación académica con la industria.**

*Palabras clave—* **Banda transportadora, Manipulación de Materiales, Pallet, robot, Sensor de Colores** 

*Abstract***—This paper presents a practical selection of raw material warehouse and color using the conveyor belt of flexible manufacturing cell located at the Faculty of Engineering of the Technological University of Pereira, as a learning tool in areas such as production knowledge, Methods and Time, Quality and Flexible Manufacturing, using a color sensor which allows automated procedures related to identification, selection, control and storage of raw materials. What led to strengthen the competencies in the areas mentioned by integrating the teaching practices, creating a space that can enrich both academicals and industrial process** 

*Key Word* **— Conveyor Belt, Color Sensor, Materials Handling, Pallet, robot** 

#### I. INTRODUCCIÓN

Este artículo presenta una práctica para selección de materia prima por color usando el almacén y la cinta transportadora de la celda de manufactura flexible de la Facultad de Ingeniería Industrial de la Universidad Tecnológica de Pereira, utilizando fichas de lego.

Cada proceso industrial [1] tiene un método de producción el cual involucra movimiento de materiales, desde su adquisición a los proveedores, su inspección, transformación y almacenamiento por lo cual analizar su manejo es indispensable para alcanzar eficiencia en dichos métodos. Y además, el flujo de material bien sea materia prima o producto terminado a lo largo de una línea de producción al igual que su manipulación mediante el reconocimiento de colores, es un tema complejo y aun en desarrollo.

El propósito de esta práctica es incorporar un dispositivo que permita evaluar una característica de calidad en este caso el color [6] acorde al ensamble de fichas de lego, dentro de la secuencia de operaciones de la celda. Así se justifica el diseño, integrando el funcionamiento de la celda de manufactura flexible con el sensor de reconocimiento de colores, y se muestra el flujo de material por las estaciones de almacén y el robot [5].

#### II. CONTENIDO

## A. DISEÑO METODOLÓGICO

El diseño de la práctica se ha divido en cinco fases. En una primera fase se explica la puesta en marcha del sistema, en la segunda fase se describe en qué consiste la práctica, en la tercera fase se muestra la forma de realizar la práctica, en la cuarta fase se explica cómo funciona el sensor de color y en la quinta fase

se procede a explicar cómo ejecutar el programa realizado en el software  $\tilde{\text{Cosirop}}^1$  y los comandos utilizados.

1. Puesta en marcha del sistema

Es necesario llevar a cabo una serie de actividades que facilitarán la puesta en marcha del sistema, para poder ejecutar cada uno de los programas diseñados con el robot.

La primera de estas actividades consiste en energizar el sistema activando cada uno de los componentes de la celda que se utilizarán, es de destacar que para esta práctica solo será necesario activar el compresor que se encuentra en la parte inferior de la fresadora, seguidamente verificar que la unidad Robot-Track este energizada y la estación de almacén.

La segunda actividad consiste en iniciar el computador central para abrir el proyecto de software Cosirop, después de abrir el software Cosirop se realizan los siguientes pasos: Clic en la opción Execute, Clic en la opción RCI Explorer, Clic en la carpeta de programas.

Una vez cargados los programas en el computador se procede a referenciar el robot, ejecutando el programa "Trackutp 0", posicionándose en dicho programa y dando clic derecho en la opción Start (CYC) como se indica en la figura 1.

| <b>R</b> RCI Explorer                |                           |                    |                | <b>ま</b> Refresh |
|--------------------------------------|---------------------------|--------------------|----------------|------------------|
| <b>RCI Explorer</b>                  | File Name                 | Size               | Saved at       |                  |
| <b>RY-2AJ</b>                        | <b>FRECLOSE</b>           | 760 Bytes          | $10 - 03 - 12$ | <b>C</b> Open    |
| <b>E</b> Connection                  | <b>PROFFRESACIN</b>       | 1069 Bytes         | 09-08-31       | Ell Start (CYC)  |
| 趣<br>Robot Type                      | <b>PRS LLEVAFRE</b>       | 1032 Bytes         | $10 - 03 - 12$ | let Start (REP)  |
| Programs                             | MORCLOSE                  | 426 Bytes          | $10 - 03 - 12$ |                  |
| $\overline{\phantom{a}}$ Slots       | PFRESADO                  | 310 Bytes          | 09-04-06       | Stop             |
| og System Variables<br>〓<br>Monitors | <b>PRACTICA</b>           | 1619 Bytes         | 10-03-17       | <b>CE</b> Debug  |
| Parameter                            | PRIMIPAR                  | 1274 Bytes         | $09 - 12 - 15$ |                  |
| Error List                           | <b>PRO TRACKUTP1</b>      | 243 Bytes          | $10 - 03 - 11$ | <b>The Copy</b>  |
| Workplace<br>$=$ $\alpha$            | TRACKUTP2                 | 243 Bytes          | $09 - 12 - 15$ | Rename           |
| Programs                             | <b>FRACKUTP3</b>          | 243 Bytes          | 10-03-17       | $\times$ Delete  |
| Tools                                | <b>PROFITER</b> TRACKUTP4 | 242 Bytes          | $10 - 01 - 26$ |                  |
|                                      | <b>FRACKUTPS</b>          | 242 Bytes          | $10 - 01 - 26$ | <b>Opload</b>    |
|                                      | "IRACKUTP6                | 242 Bytes          | $10 - 03 - 03$ | Load into        |
|                                      | CONDICIONAL1              | 393 Bytes          | $10 - 02 - 22$ |                  |
|                                      | CONDICIONAL2              | 797 Bytes          | $10 - 02 - 22$ | Properties       |
|                                      | TRACKUTPCERO              | 263 Bytes 10-03-12 |                |                  |
|                                      |                           |                    |                |                  |
|                                      | $\leftarrow$              | <b>TILL</b>        |                | $\rightarrow$    |

Figura 1. Ejecutar programa Trackutpcero

Luego se hace el código del programa<sup>2</sup> en la opción de trabajo workplace, lo cual consiste en dar clic en el programa y la primera vez aparecerá en blanco el espacio para editar el programa, en esta área de trabajo es donde usando los comandos y se trabaja con las posiciones que se le enseñaron al robot, en conjunto con los colores programados como se muestra a continuación en la figura 2:

 $\overline{a}$ 

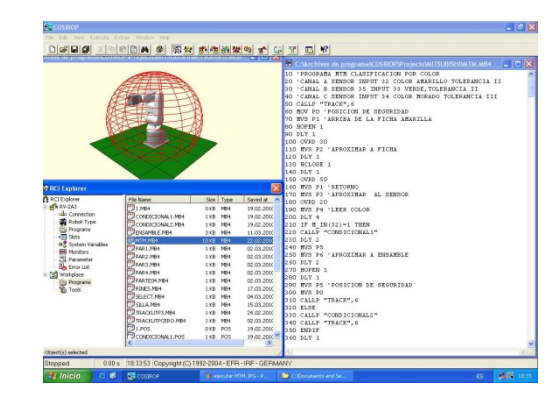

Figura 2. Fragmento de programa Cosirop

2. Procedimientos de la práctica

El objetivo de la practica consiste en estudiar el flujo de material bien sea materia prima o producto terminado a lo largo de una línea de producción al igual que su manipulación mediante el reconocimiento de color.

La práctica "Selección de materia prima por color usando el almacén y la cinta transportadora de la celda de manufactura flexible de la Facultad de Ingeniería Industrial de la Universidad Tecnológica de Pereira, utilizando fichas de lego", contiene los siguientes procedimientos:

**Procedimiento 1:** En la estación almacén se encuentran ubicadas unas bases con dos fichas de legos, el robot del almacén coge una de las bases. Observar figura 3.

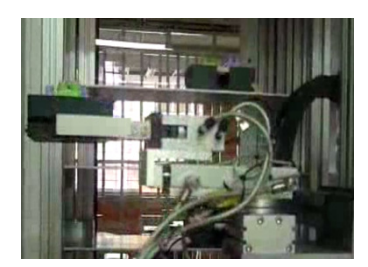

Figura 3. Procedimiento 1

**Procedimiento 2:** EL robot del almacén al coger una de las bases la deposita en la cinta transportadora. Observar figura 4.

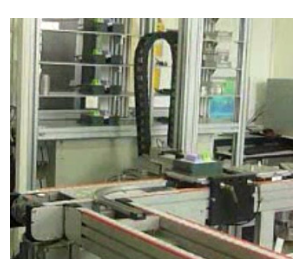

Figura 4. Procedimiento 2

<sup>&</sup>lt;sup>1</sup> COSIROP 2.0 "Programming Software for Mitsubishi Industrial Robots"

<sup>&</sup>lt;sup>2</sup> Observar la fase 5 "Seudocódigo"

**Procedimiento 3:** La cinta transportadora transporta la base hasta la estación robot, y el robot coge una de las fichas de lego. Observar figura 5.

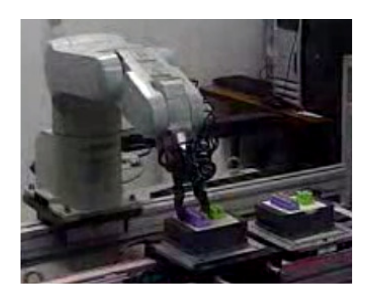

Figura 5. Procedimiento 3

**Procedimiento 4:** El robot después de coger una de las fichas de lego la acerca al sensor de colores. Observar figura 6.

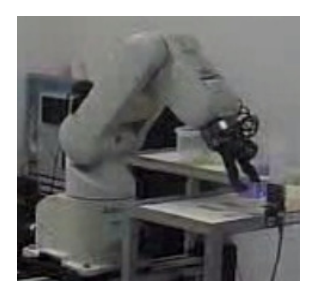

Figura 6. Procedimiento 4

**Procedimiento 5:** El sensor de colores, detecta de color es la ficha, si la ficha de lego es de color morado el robot la coloca en el depósito llamado material morado, si la ficha es de color verde el robot la coloca en el depósito llamado material verde, si no es ninguno de los dos colores "morado o verde", el robot coloca la ficha en el depósito llamado no conformes. Observar figura 7.

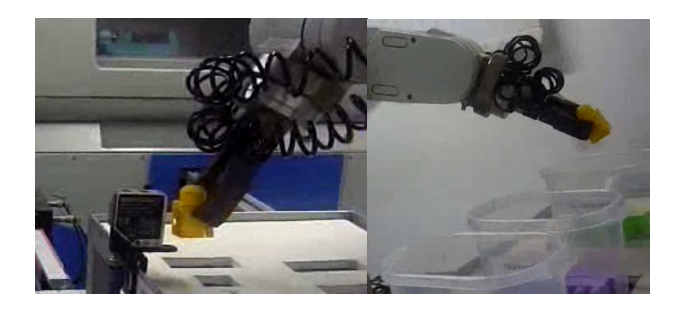

Figura 7. Procedimiento 5

3. Datos Básicos del Sensor de colores

Para realizar la práctica, primero se le debe enseñar al sensor los dos colores de las fichas del lego (verde y morado), y una vez enseñado el color, aprender a monitorear la señal eléctrica generada por la lectura del color en el software Cosirop.

Los **datos técnicos** relevantes para el manejo del sensor son los siguientes:

- 1) El rango de detección recomendado es de 11mm ± 2mm
- 2) Tiene tres LEDs emisores de luz que indican trabajo detectando un color o los tiempos límite del proceso de programación de un color.
- 3) La imagen del haz de luz emitido tiene área 1mm × 3mm, con un ángulo de desviación máximo de 3°, el cual se refleja sobre la superficie del material, en el caso del laboratorio el material será las fichas de lego.
- 4) El tipo de luz es alterna visible color rojo, verde y azul, es decir que su funcionamiento es con base al modelo de color RGB.

#### **Modelo de color RGB**

Siguiendo a [4] la mezcla de colores luz, normalmente rojo, verde y azul (RGB, iniciales en inglés de los colores primarios), se realiza utilizando el sistema de color aditivo, también referido como el modelo RGB o el espacio de color RGB. Todos los colores posibles que pueden ser creados por la mezcla de estas tres luces de color son aludidos como el espectro de color de estas luces en concreto. Cuando ningún color luz está presente, se percibe el negro. Los colores luz tienen aplicación en los monitores de un ordenador, televisores, proyectores de vídeo y todos aquellos sistemas que utilizan combinaciones de materiales que fosforecen en el rojo, verde y azul.

## **Los elementos de indicación y trabajo del sensor de colores son los siguientes:**

- Los elementos de mando son dos conmutadores giratorios (TEACH-IN) uno para introducir a cada canal el color deseado y otro conmutador para asociar a cada canal una tolerancia de lectura.
- La indicación de trabajo del sensor es posible a los LEDs que este posee, el led verde se enciende y permanece estático cuando se conmuta (cambio del botón a modo Teach) para grabar un color.
- Cuando el sensor detecta un color los led amarillos se iluminan.
- 4. Pasos para realizar la práctica

Se debe tener claro que el desarrollo de la presente práctica involucra el manejo de componentes de la Celda de Manufactura flexible, los cuales se deben poner en marcha de forma correcta, como también el uso del software coordinador

Minitek<sup>3</sup> [2]. Lo primero que se debe hacer es iniciar el software Cosirop<sup>4</sup><sup>[3]</sup> antes de abrir el Minitek para evitar conflictos de comunicación luego se procede a ingresar al coordinador Minitek donde podremos ver los recursos de los cuales haremos uso los componentes cono el almacén y la cinta. Observar figura 8.

| Driver              | Ceros     | COM       | Alarma                 |  |
|---------------------|-----------|-----------|------------------------|--|
| almacen             | No.       | No        | Error de Communication |  |
| fresa<br>inspeccion | No.<br>Si | No.<br>Si | OK                     |  |
| robot               | No.       | No        |                        |  |
|                     |           |           |                        |  |

Figura 8. Fragmento del paquete Minitek

a. Paso 1

Se da clic sobre almacén y clic en manual, observando que se abre un cuadro de dialogo del monitor del almacén, posteriormente se da clic en la opción de ceros manipulador para referenciar el almacén hasta que el símbolo de advertencia de color amarillo que indica estado de pendiente la referencia cambie de estado a color verde, lo que indicará que la referencia fue realizada, hay comunicación y se puede continuar trabajando. Observar figura 9.

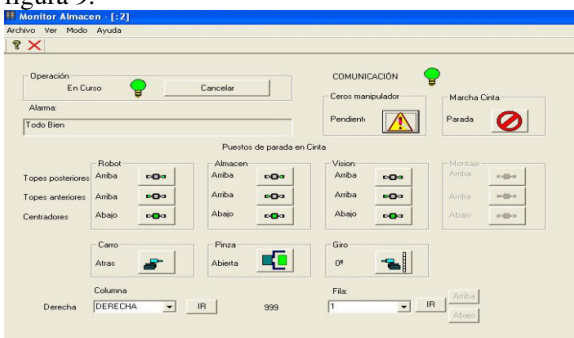

Figura 9. Fragmento del paquete Minitek

b. Paso 2

4 Interfaz del robot

ı

Se procede a trabajar en modo automático y se define que pallet capturar en la estación del almacén para transportar las estibascontenedores con las fichas de lego color verde y morado que serán la materia prima a seleccionar, para ser transportada y almacenada según su color.

Se captura cualquiera de los 6 pallet en la estación del almacén determinando dentro de este rango posible de selección dando clic en c en el número de pallet, bien sea por mayor proximidad a la estación o simplemente el pallet que se desee y dando clic en la opción de la estación deseada en este caso almacén y luego clic en la opción bloquear.

En esta ocasión se seleccionara el pallet 4 para efectos prácticos. Observar figura 10.

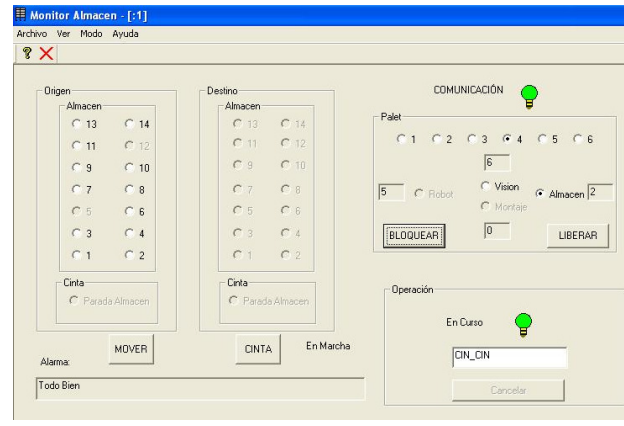

Figura 10. Fragmento Almacen-Minitek

Cuando ya ha sido capturado el pallet, seleccionamos en la columna de origen la posición en el almacén donde está ubicada la materia prima, en este caso seleccionaremos la posición 12, luego damos clic en la opción cinta de la columna destino y damos clic en la opción Mover, veremos como el brazo-robot del almacén empieza a desplazarse hasta la posición seleccionada para luego descargar la estiba en la estación del almacén.

Luego se da clic en la opción liberar del menú monitor de almacén, inmediatamente el mismo número de pallet se debe capturar en la estación de robot como se hizo anteriormente para la estación del almacén.

Se repite el procedimiento para las 6 posiciones restantes del almacén teniendo en cuenta que el proceso demora aproximadamente tres (3) minutos por cada estiba hasta que la materia prima es almacenada o llevada al depósito de no conformes.

5. Pasos para ejecutar el programa

Se procede a ejecutar el programa Select en el software Cosirop, dando clic en programs de RV-2AJ, clic derecho sobre el programa Select y en ejecutar Start (CYC), tal como se indica en la figura 11:

<sup>&</sup>lt;sup>3</sup> Minitek "Software de control y gestión de la célula de Manufactura Flexible"

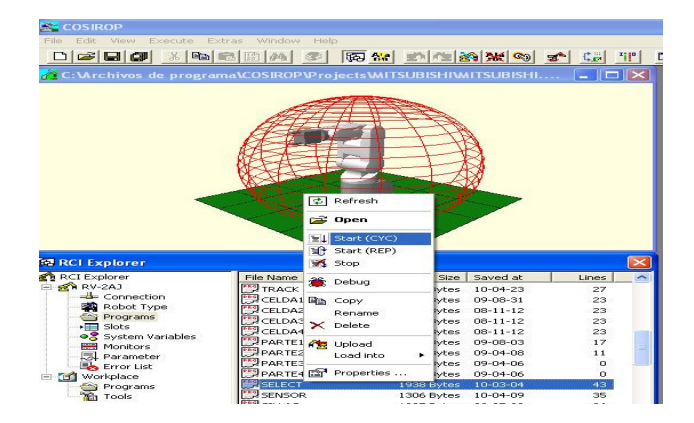

Figura 11. Fragmento ejecución programa

a. Comandos utilizados en la programación:

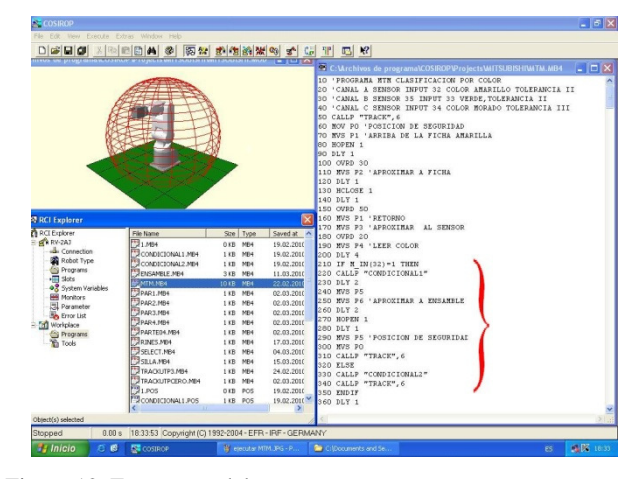

Figura 12. Fragmento del programa

**MOV:** Operación conjunta de interpolación basada en las articulaciones del robot que permite moverse desde una posición actual hacia una posición destino.

**MVS:** Lleva a cabo movimientos de interpolación lineal moviéndose desde una posición actual a una posición objetivo.

**HOPEN / HCLOSE:** Abre o cierra la pinza del robot

**DLY 1**: Tiempo de espera en segundos entre la ejecución de una línea de programación respectivamente, o se utiliza para condicionar la activación de una señal.

**OVRD**: (override): Esta instrucción especifica la velocidad de los movimientos del robot, como un valor en el rango de 1 a 100%. Este valor se aplica a todo el programa.

**IF THEN ELSE ENDIF [7]:** Este conjunto de comandos son los más significativos en el diseño de la práctica, pues la lectura de los colores que se le han enseñado al sensor se convierten en datos de señal que permiten seleccionar un proceso y ejecutarlo de acuerdo a los resultados de una expresión, que en este caso es vital pues dependiendo el color reconocido se llevara a cabo una operación o un rechazo del material.

**CALLP** " ": Instrucción utilizada para ejecutar un programa en especifico, cuando se hace necesario hacer programas con subrutinas. La ejecución retorna al programa principal cuando la instrucción finaliza o cuando se ha llegado a la línea final del subprograma.

**M\_IN( ):** Este comando permite utilizar de forma directa la señal registrada por el PLC del robot, generada por la activación de cualquiera de los canales del sensor (A, B ó C) cuando registra el color que se le enseño.

En síntesis esta instrucción lo que hace es retornar del valor de una señal de entrada, como un bit. Esta señal es la que asociada al canal por el cual se enseñó el color, permite desarrollar la programación respectiva.

- b. Seudocódigo del programa
- Paso 1: Inicio
- Paso 2: Robot debe de ir a la posición Track 1
- Paso 3: Robot moverse a posición de seguridad
- Paso 4: Robot moverse a posición 1 "Ficha 1"
- Paso 5: Abrir la pinza del robot
- Paso 6: Robot bajar a la posición 2
- Paso 7: Hacer una pausa
- Paso 8: Cerrar la pinza del robot

Paso 9: Mover el robot a la posición 3 "'ARRIBA DEL CONTENEDOR"

Paso 10: Mover robot a la posición 4 "ALINEAR PARA APROXIMAR AL SENSOR"

- Paso 11: Llevar el robot a la posición "TRACK",6
- Paso 12: Hacer una pausa

 $\overline{ }$ 

]  $\lceil$ 

- Paso 13: 1Mover el robot a la posición 5 "LEER COLOR "
- Paso 14: Si: canal 34 del sensor = 1 "Ficha morada"

Mover el robot a posición 7 Mover el robot a posición 8 Mover el robot a posición 9 Abrir pinza del robot Mover el robot al Track "Alinear"

Mover el robot a la posición PS "DEPOSITO FICHAS RECHAZADAS" Abrir pinza del robot Hacer una pausa Mover el robot a la posición PA Mover el robot a la posición PS

Paso 15: Mover el robot al "TRACK",1

Paso 16: Hacer una pausa

]

Paso 17: Mover el robot a posición P10 "FICHA 2"

Paso 18: Mover robot posición P11 'SUJETAR FICHA"

Paso 19: Hacer una pausa Paso 20: Cerrar la pinza del robot Paso 21: Mover el robot a la posición 10 "'ARRIBA DEL CONTENEDOR" Paso 22: Mover el robot a posición P10 Paso 23: Mover el robot a posición P4 "ALINEAR" Paso 24: Mover el robot al "TRACK",6 Paso 25: Mover el robot a la posición P12 'LEER COLOR" Paso 26: Hacer una pausa Paso 27: Si: canal 33 del sensor = 1 "Ficha verde"  $\lceil$ Mover el robot a posición 7 Mover el robot a posición 13 Mover el robot a posición 14 Abrir pinza del robot Mover el robot a posición 13 Mover el robot al Track "PTRACK" ]  $\sqrt{2}$ Mover el robot a la posición PS "DEPOSITO FICHAS RECHAZADAS" Abrir pinza del robot Hacer una pausa Mover el robot a la posición PA Mover el robot a la posición PS ] Paso 28: Mover el robot al "TRACK",1 Paso 29: Hacer una pausa Paso 30: Final

### B. RECURSOS UTILIZADOS

- Unidad Robot Mitsubishi RV-2AJ /Track
- Cinta Transportadora
- Fichas de Lego
- Estación de Almacén
- Teaching Box
- PC
- Software Cosirop
- Software MINITEK
- Depósitos de Materiales

## C. PRACTICA A REALIZAR POR PARTE DEL ESTUDIANTE

La medición de los resultados y el alcance de la práctica consiste en la elaboración de un informe que contenga aspectos tales como:

- Análisis de los comandos IF THEN ELSE ENDIF usados en la práctica.
- Hacer un escrito acerca del manejo de materiales en la industria a partir del reconocimiento de colores.
- Diseñar e implementar una práctica con una secuencia de programación básica similar a la de

la práctica desarrollada, la cual será validada en el laboratorio.

#### III. CONCLUSIONES

La utilización de los componente de una celda de manufactura flexible, como el robot, estación de almacén, sensor de colores y las fichas de lego permitieron realizar una práctica que puede simular un proceso de la industria, diferenciando las materias primas de color morado y verde, depositándolas en los diferentes depósitos como productos en buen estado y los no conformes son las fichas de lego de otros colores.

El diseño e implementación de las prácticas es un proceso que contiene innovación y cierto grado de complejidad técnica dado que la mayoría de robots funcionan bajo Lenguajes de Control Avanzado, a diferencia de la Mitsubishi con un lenguaje de programación especifico como el MELFA BASIC en sus distintas versiones, lo que hizo que el manejo del sensor fuera complejo, pues en cada una de las visitas no se evidenció procesos implementados con la misma naturaleza de esta investigación, es decir con reconocimiento de colores.

Encontrar en la industria procesos basados en el reconocimiento de colores es novedoso, solo la industria textil es la abanderada en este campo, seguida de la industria de las pinturas y en algunas la de alimentos en el control de calidad a alimentos, la razón es que aún no existen equipos por más avanzados que sean, que logren reemplazar al ojo humano además por que la gran mayoría de cámaras espectrales y sensores de color aún tienen limitaciones de resolución.

#### REFERENCIAS

- [1] Proceso industrial de manufactura: http://robotico15.blogspot.es/1227210240/procesosindustriales-de-manufactura/
- [2] Manual Técnico Célula Minitek VI, Laboratorio de Manufactura Flexible Universidad Tecnológica de Pereira.
- [3] MITSUBISHI. Mitsubishi Industrial Robot CR1/CR2/CR3/CR4/CR7/CR8 Controller Instruction Manual. Detailed explanations of functions and operations, Universidad Tecnológica de Pereira.
- [4] Modelo de color RGB: http://es.wikipedia.org/wiki/Modelo\_de\_color\_RGB
- [5] Marvin Minsky y otros autores, "Robótica La última frontera de la alta tecnología", in Plastics, 1a. ed., Barcelona: Planeta, 1986, p. 55-76
- [6] Jose Porras and Miguel de la Cruz. Clasification system based on computer vision, Escuela Profesional de Ingeniería Electrónica-Universidad Ricardo Palma: http://www.urp.edu.pe/pdf/ingenieria/electronica/ CAP-1\_Taller\_de\_Electronica\_IV\_b.pdf
- [7] http://libroweb.alfaomega.com.mx/catalogo/programac ionestructuradaorientadaobjetos3ed/libreacceso/libreac ceso/reflector/data/LibroPEOOCap04.pdf